## **RINGGO – example screenshots of transaction made on a computer:**

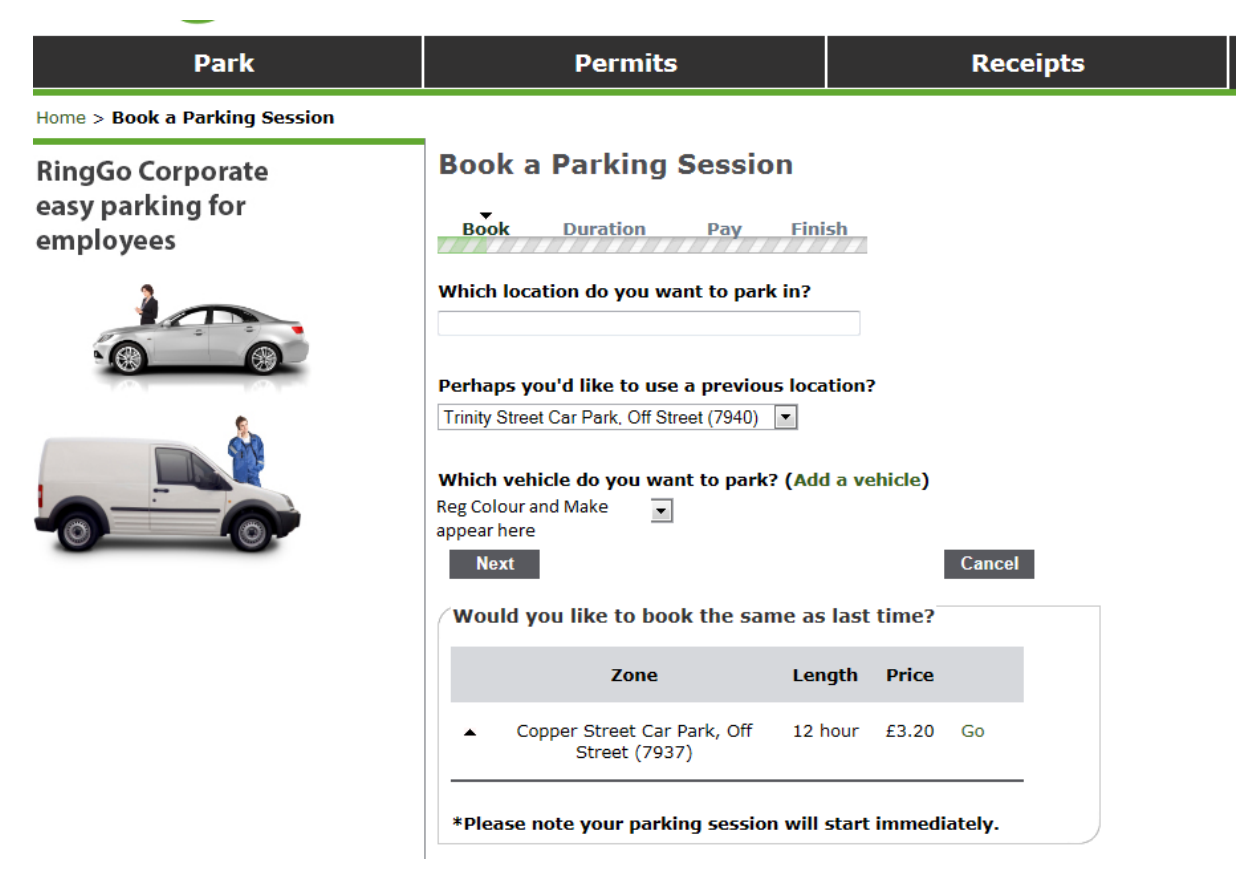

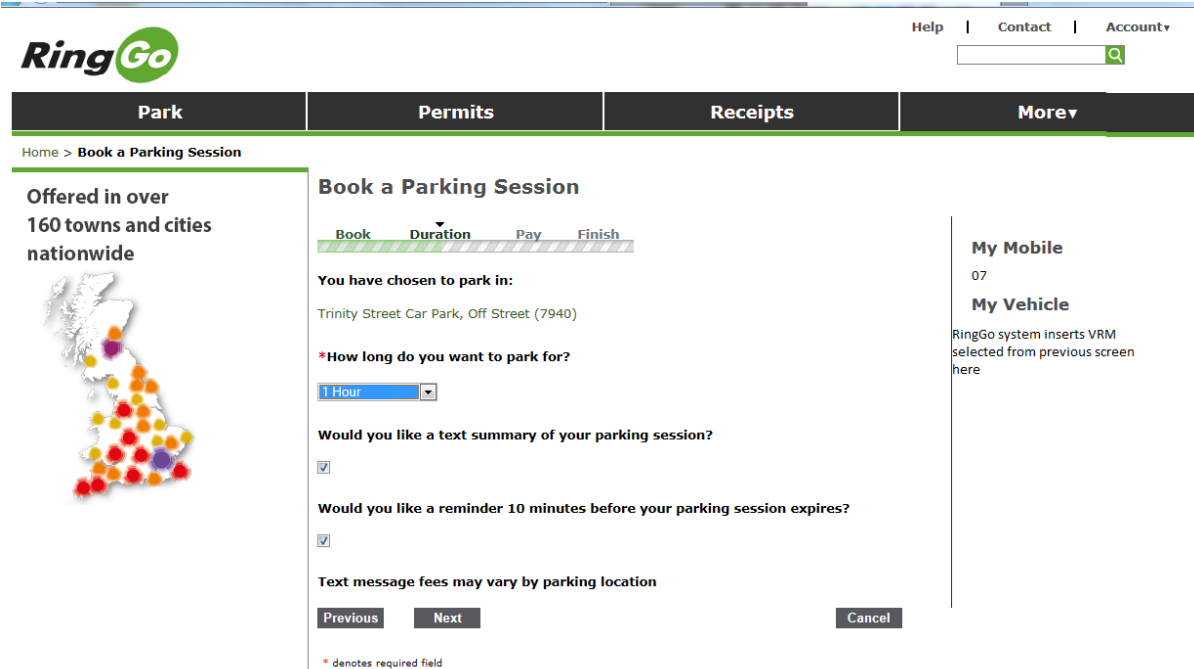

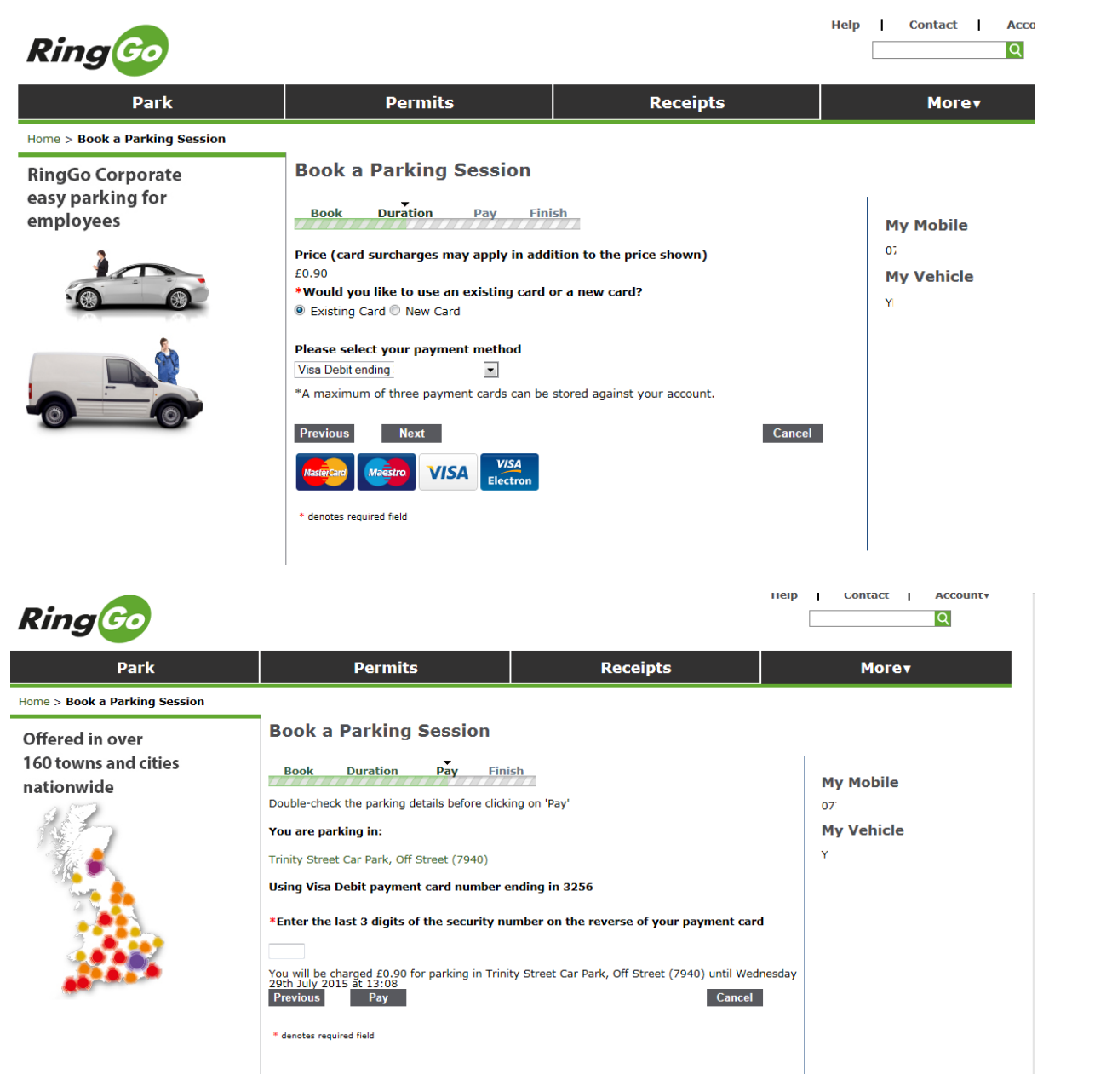

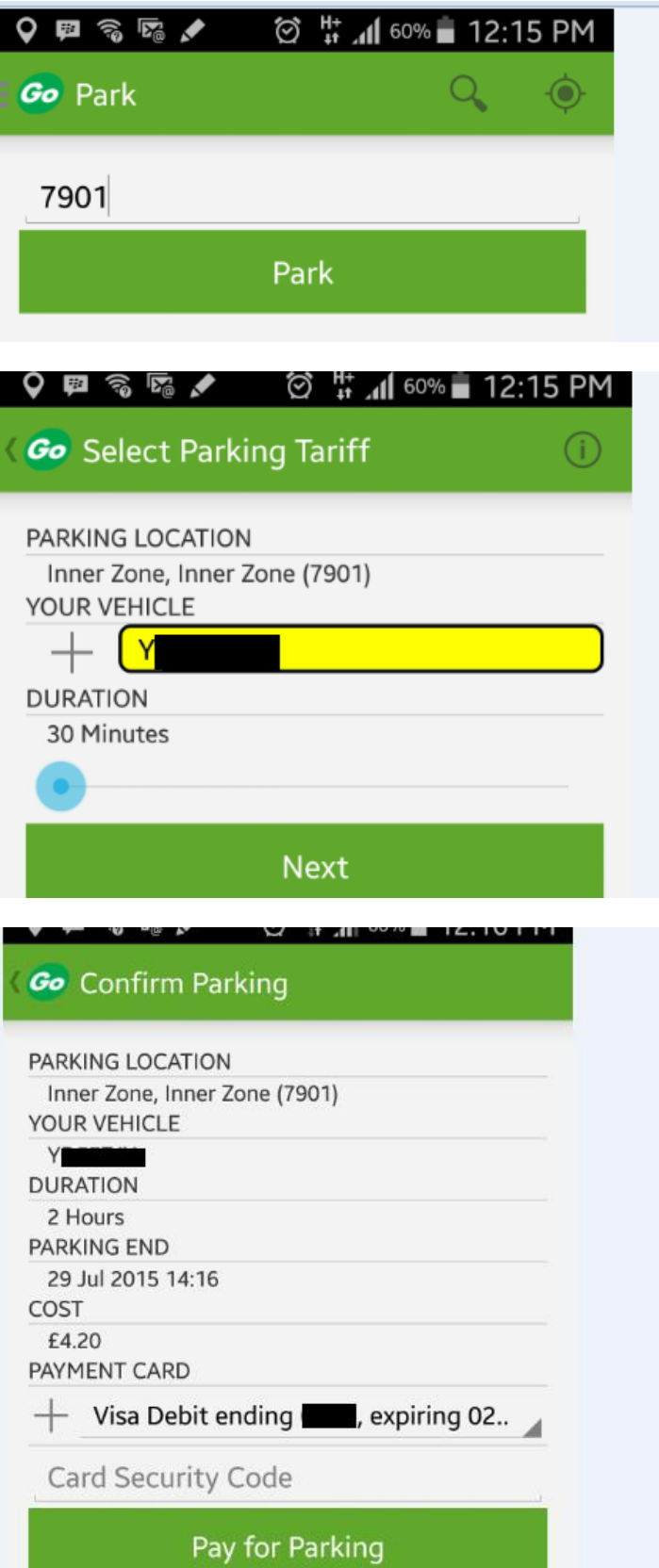

## **RINGGO – Questions asked when obtaining paid for time (telephone payment)**

Once you have an account, the following questions and subsequent answers are requested:

Note: Vehicle VRN and associated details can be changed/added/deleted within the 'Account' tab

- 1. Location name or number
	- a. Selection is confirmed with Street name and location number
- 2. Parking details
	- a. Duration? (eg 2 hours, or 60 minutes)
	- b. Vehicle confirmation
- 3. Parking payment (confirmation of selection so far)
	- a. Location
		- b. Tariff
		- c. Vehicle
		- d. Payment card (last 4 digits and expiry date)
- 4. Parking Confirmation
	- a. Location
	- b. Tariff
	- c. Vehicle
	- d. Card
	- e. Total Cost
	- f. Expiry date and time
	- g. Payment card 3 digit security code
- 5. Payment acceptance

Payment by phone app:

The app is set up to first ask the user to input the zone number where they wish to park. Once this has been entered the screen shows the vehicle details and duration of parking session requested. There is an option to change the vehicle (which is defaulted to the last vehicle which was used to park), as shown below.

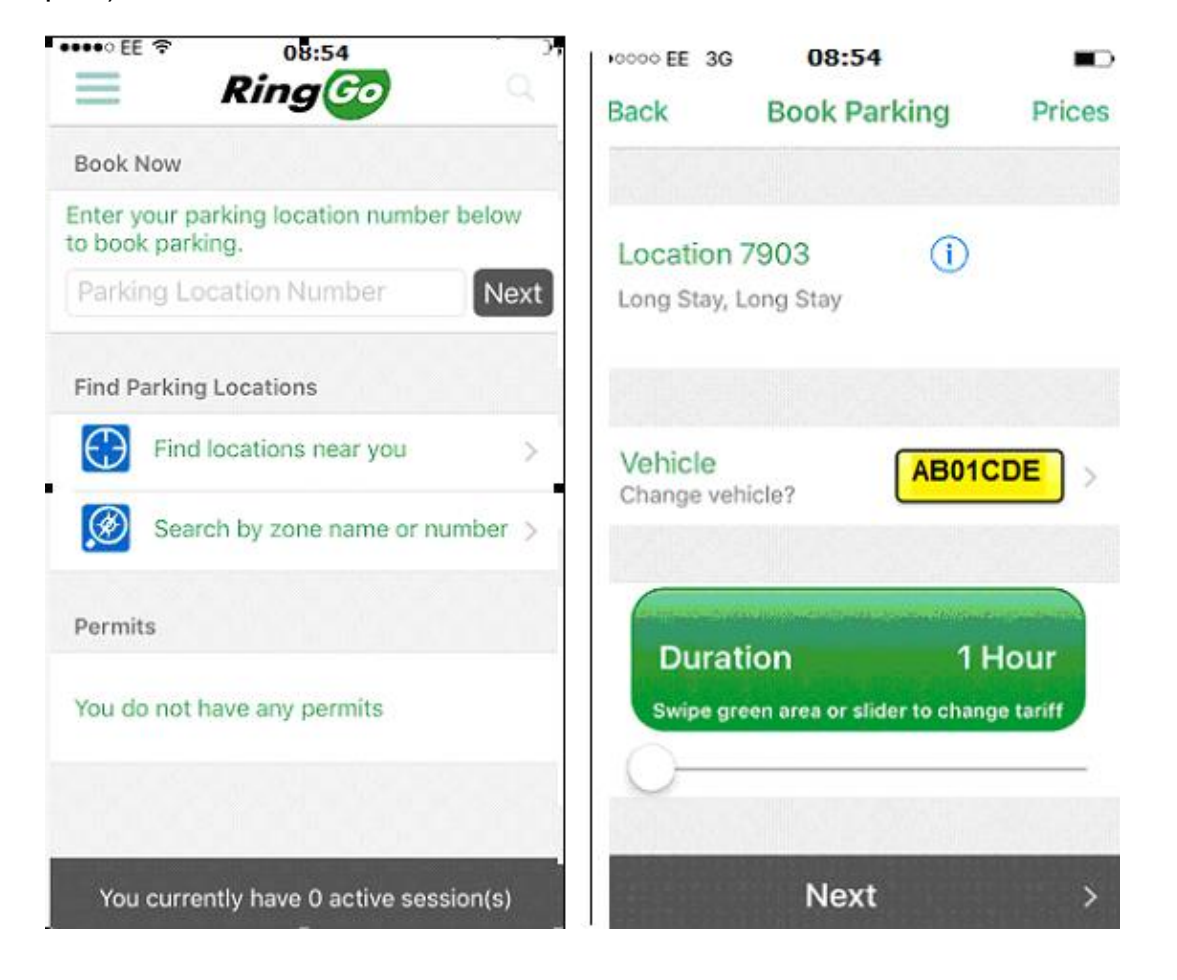

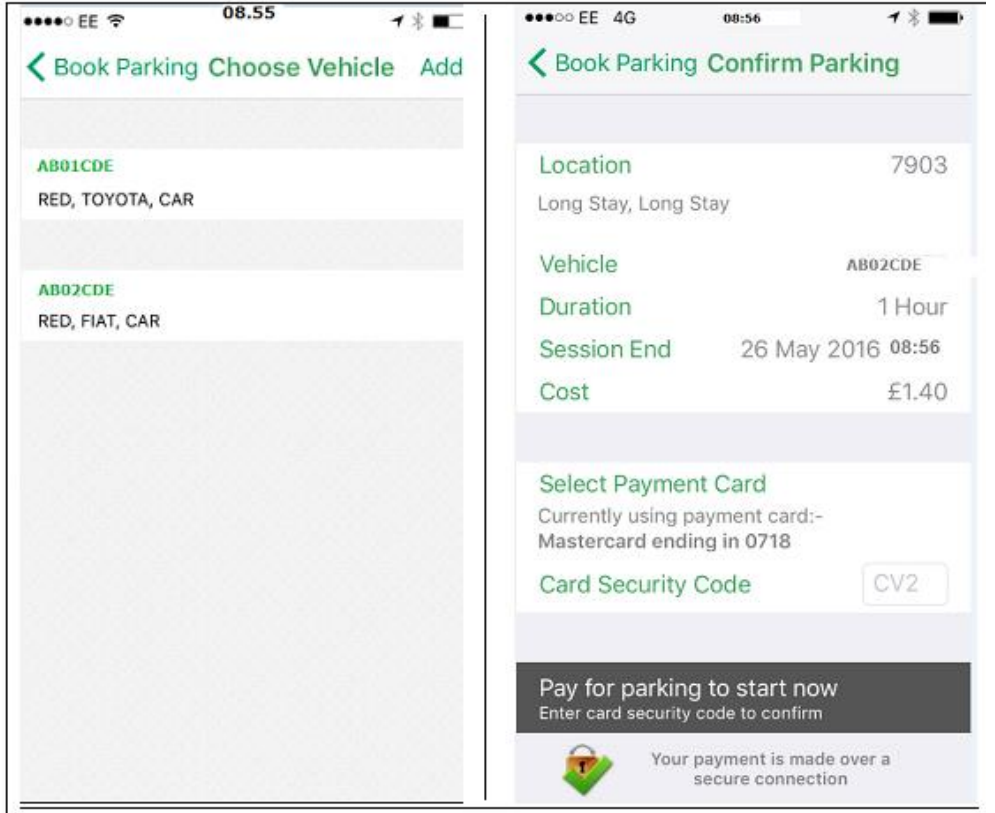

Once pay and display time has been purchased the details are confirmed and where the text option has been set up a text message is also sent. The text option allows for a confirmation text and a reminder when the parking period is due to expire. As an additional twenty pence fee has been paid by the appellant this indicates that the appellant will have been in receipt of a text message. The RingGo system shows the vehicle registration for which paid for time as been requested at each step the appellant had the option to change the vehicle registration prior to making payment.

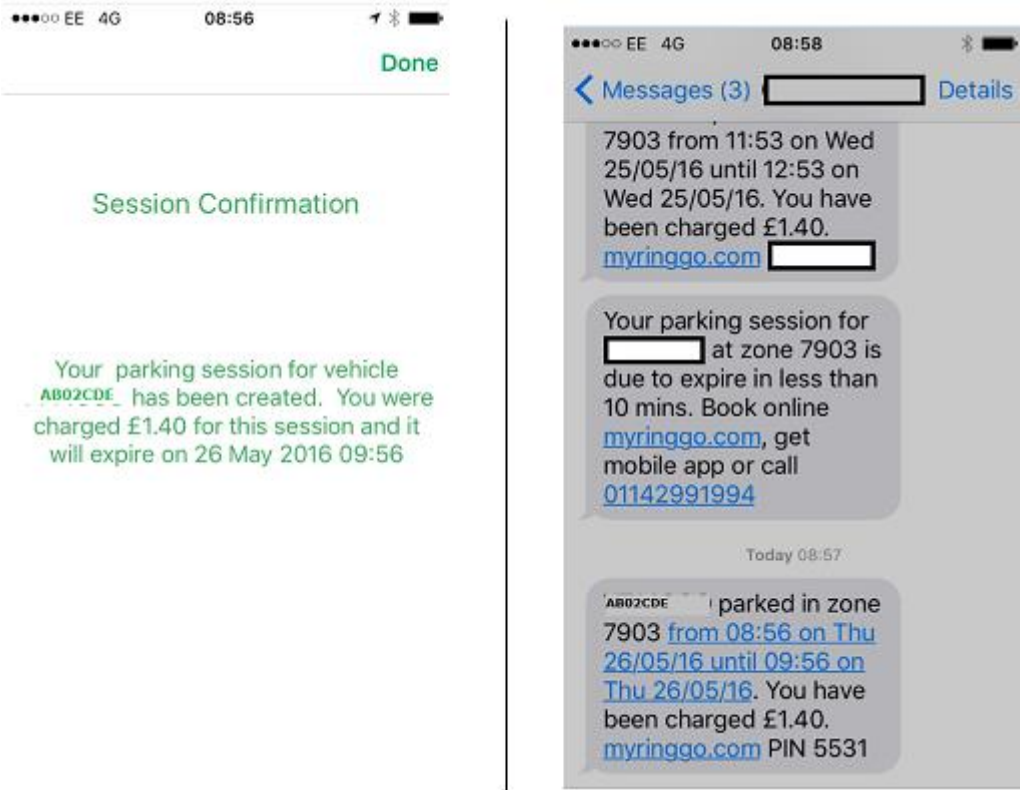